### **K** facilisgroup **Syncore Knowledge Base**

# **Receive Payments: View payment on SO page**

### **OVERVIEW**

Users can view payments that were made in a batch on the Sales Order (SO) page.

#### **Users**

Sales, CSR, Finance, Management, and Admin Users.

#### **To view SO payments from the Job page:**

1. Select the number of SO in the **#** column under Sales Orders.

The Sales Order page opens.

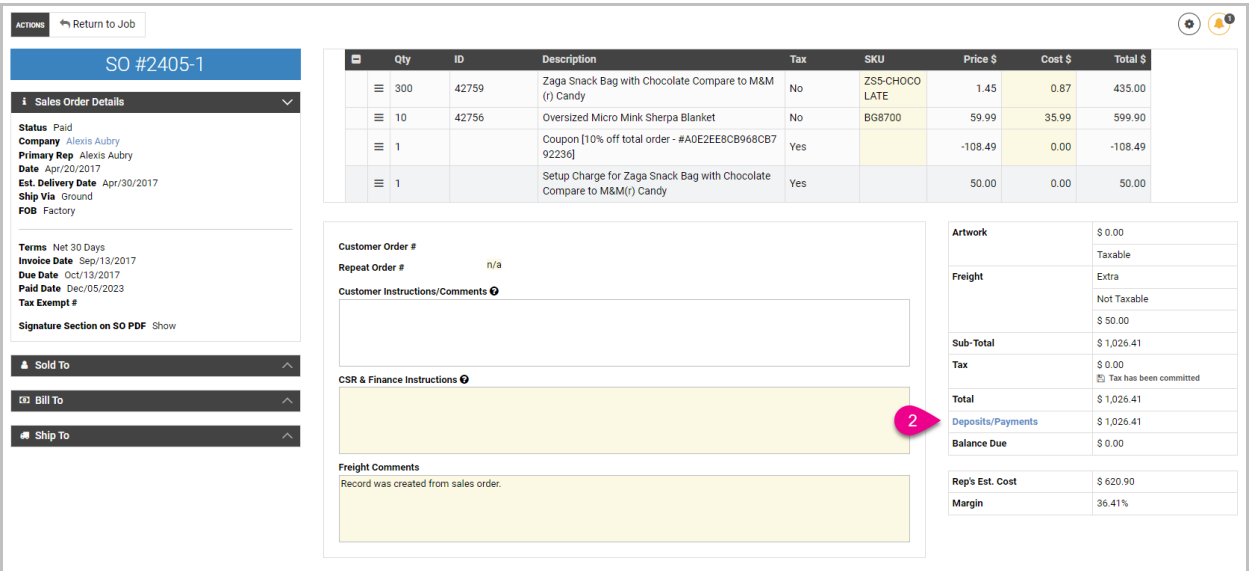

#### 2. Select **Deposits/Payments**.

The Deposits/Payments window opens.

## **X** facilisgroup Syncore Knowledge Base

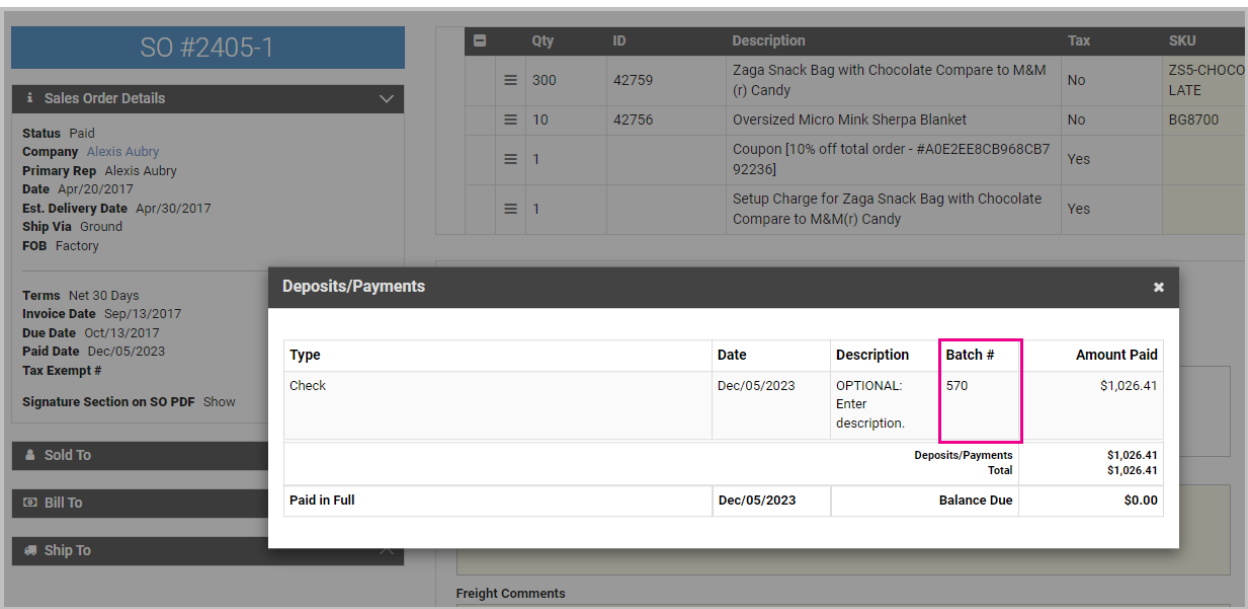

If the payment was part of a batch, the batch number is displayed in the Batch # column.